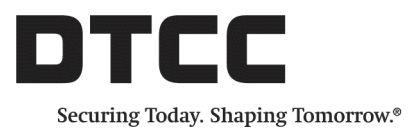

# **CONNECT™**

### **PRODUCT RELEASE INFORMATION: 2019 Q1 RC2**

JANUARY14, 2019

## **Contents of This Release**

DTCC has enhanced the Connect™ middleware service by continuing to focus on improvements to the user experience and increased workflow efficiency.

This release incorporates enhancements to the Sweeper Status tab on the Connect user interface. The Sweeper Status tab now identifies sweeper rules that did not finish to completion.

DTCC has also added the ability for users to request an updated CTM™ trade status on demand through the Connect user interface if the status appears to be stale.

This document outlines the new/additional features included in the Connect enhancement release. DTCC encourages clients to test this release and return any feedback on testing results.

Where applicable, the features described in this document apply to the Trade Management, Settlements Management, Pass-Through, and Confirm Management modules.

### **Sweeper Status Tab Enhancements**

The Sweeper Status tab [\(Figure](#page-0-0) 1) is an historical view for all sweeper rules that run for Connect clients who use the Sweeper Rule functionality.

|                                           |                                         |                      |                                                                    |                         |                         | <b>LOGOUT</b>                           |
|-------------------------------------------|-----------------------------------------|----------------------|--------------------------------------------------------------------|-------------------------|-------------------------|-----------------------------------------|
| <b>Trades</b><br><b>Settlements</b>       | <b>Pass-Throughs</b><br><b>Confirms</b> | <b>Notifications</b> | <b>Sweeper Status</b>                                              |                         |                         |                                         |
| <b>Sweeper Status Explorer</b>            |                                         |                      | <b>Sweeper Rules Dashboard</b>                                     |                         |                         | Search RuleName                         |
| Sweeper Status                            | <b>Rule Name</b>                        |                      | <b>Rule Filter</b>                                                 | <b>Frequency</b>        | <b>Start Time (GMT)</b> | <b>End Time (GMT)</b>                   |
| Sweeper Rules<br><b>B</b> Sweeper History | SW MismatchedSweep                      | Mismatched'          | Filter=TradeStatus='Block Mismatched' OR TradeStatus='Allocations  | Runs every 30 Minute(s) |                         | 2018-03-12 01:00:13 2018-03-12 01:05:15 |
|                                           | SW MismatchedSweep                      | <b>Micmatched</b>    | Filter=TradeStatus='Block Mismatched' OR TradeStatus='Allocations' | Runs every 30 Minute(s) |                         | 2018-03-12 00:30:15 2018-03-12 00:35:17 |
|                                           | SW MismatchedSweep                      | Mismatched'          | Filter=TradeStatus='Block Mismatched' OR TradeStatus='Allocations  | Runs every 30 Minute(s) |                         | 2018-03-12 00:00:16 2018-03-12 00:05:18 |
|                                           | SW MismatchedSweep                      | Mismatched'          | Filter=TradeStatus='Block Mismatched' OR TradeStatus='Allocations  | Runs every 30 Minute(s) |                         | 2018-03-11 23:30:16 2018-03-11 23:35:19 |
|                                           | SW MismatchedSweep                      | Mismatched'          | Filter=TradeStatus='Block Mismatched' OR TradeStatus='Allocations  | Runs every 30 Minute(s) |                         | 2018-03-11 23:00:01 2018-03-11 23:05:01 |

<span id="page-0-0"></span>*Figure 1 Sweeper Status Tab*

Enhancements have been made to the Sweeper Status tab to display and highlight any rules that have not finished to completion ([Figure](#page-1-0) 2). The Sweeper Status tab also continues to display rules that have run for a client, with a rolling 48 hours of data. This change assists clients with quicker and accurate sweeper rule research using the Connect user interface.

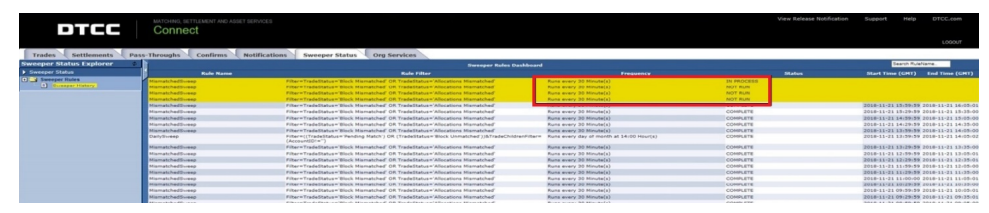

<span id="page-1-0"></span>*Figure 2 Sweeper Status Tab with Rules that did not Complete*

# **Requesting an Updated CTM Trade Status**

Users can request an updated CTM trade status on demand from the Connect user interface if the status on Connect appears to be stale.

This procedure outlines the steps users can take on the Connect user interface to retrieve the latest status for CTM eligible trades from the CTM service. Users have the ability to simultaneously select up to 25 CTM-eligible trades.

- 1. **Update trades to latest Match Agree Status from the CTM service**.
	- a. Select the appropriate mailbox on the Connect user interface: **Block Unmatched / Block Mismatched / Block Matched / Allocations Mismatched**.
	- b. Use the **Select All** button to select all trades in the mailbox, or multi-select desired trades, then click **Amend** [\(Figure](#page-1-1) 3).

| <b>Administration</b><br><b>Settlements</b><br><b>Notifications</b><br>Confirms<br>Trades<br>Pass-Throughs<br><b>Sweeper Status</b><br><b>Org Services</b><br>Cancel<br><b>Trade Explorer</b><br>View Detail<br>View Settlement<br>Note<br>Unbook<br>Sweep<br>Print<br>Export<br>Solit View<br>Find Similar Trades<br>Settle Inst Compare<br>Amend<br>ew History<br><b>Book</b> |     |            |                        |              |                             |  |                                   |                                        |                      |                                           |                                        |               |                              |                                        |                           |                |                                 |
|----------------------------------------------------------------------------------------------------|-----|------------|------------------------|--------------|-----------------------------|--|-----------------------------------|----------------------------------------|----------------------|-------------------------------------------|----------------------------------------|---------------|------------------------------|----------------------------------------|---------------------------|----------------|---------------------------------|
| $\blacktriangledown$ Trades                                                                                                    | ∣∧∣ | Select All |                        | Deselect All |                             |  |                                   |                                        |                      |                                           |                                        |               |                              |                                        |                           |                |                                 |
| $F \rightarrow$ Trade Instructions (0)<br>Current Instructions (0)<br>TI Disqualified (0)<br>$\Box$ Trade Receive (0)                                                                                                    |     | I/F        | Match<br><b>Source</b> | Swept        | <b>Trade</b><br><b>Date</b> |  | Side Security ID                  | <b>Numbering</b><br><b>Agency Code</b> | Price                | $1 - 4$ of 4<br><b>Traded</b><br>Currency | <b>Ouantity of the</b><br><b>Block</b> | Inst.<br>Type | <b>Broker</b><br><b>Name</b> | <b>Institution</b><br><b>Reference</b> | <b>Settlement</b><br>Date | Reject<br>Flag | Total<br>Trade<br><b>Errors</b> |
| <b>CD</b> Received (0)                                                                                                    |     |            | ctm                    |              |                             |  | 08/13/2018 SELL DK0010274423 ISIN |                                        | 111.000.00000000 MYR |                                           | 111.000.0000 COMM                      |               |                              | 180813155824                           | 08/13/2018                |                |                                 |
| Drafts (0)<br><b>ED</b> Ready STP (0)                                                                                                    |     |            | ctm                    |              |                             |  | 08/13/2018 SELL DK0010274423 ISIN |                                        | 111.010.00000000 MYR |                                           | 111.010.0000 COMM                      |               |                              | 180813155910                           | 08/13/2018                |                | $\Omega$                        |
| Ready Manual (0)<br>Thcomplete (0)                                                                                                    |     |            | ctm                    |              |                             |  | 08/13/2018 SELL DK0010274423 ISIN |                                        | 111.020.00000000 MYR |                                           | 111.020.0000 COMM                      |               |                              | 180813155934                           | 08/13/2018                |                |                                 |
| Repair (0)<br>Alleged (0)                                                                                                    |     |            | ctm                    |              |                             |  | 08/13/2018 SELL DK0010274423 ISIN |                                        | 111.030.00000000 MYR |                                           | 111.030.0000 COMM                      |               |                              | 180813155951                           | 08/13/2018                |                |                                 |
| FIS Trade Process (4)<br>Pending Match (0)                                                                                                    |     |            |                        |              |                             |  |                                   |                                        |                      |                                           |                                        |               |                              |                                        |                           |                |                                 |

<span id="page-1-1"></span>*Figure 3 Select Trades*

c. Click **Submit** ([Figure](#page-1-2) 4).

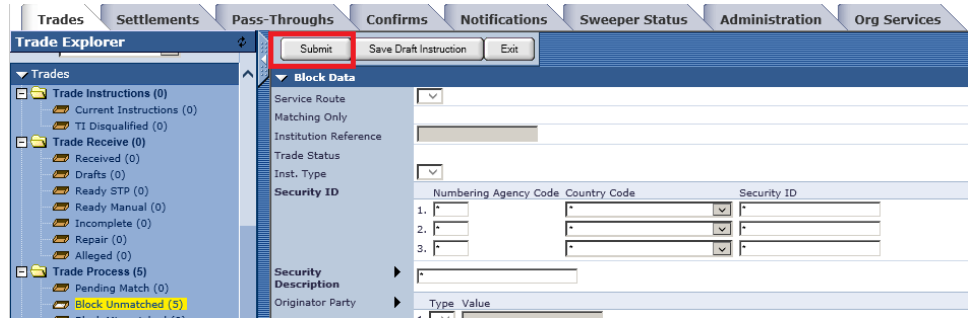

<span id="page-1-2"></span>*Figure 4 Submit Trades*

- Trades Settlements Pass-Throughs Confirms Motifications Sweeper Status Administration Org Services **Submitting Multi Block Trade Explorer** Submit Save Draft Instruction Exit Block Data  $\overline{\text{ons} (0)}$ Current Instru<br>TI Disqualified<br>de Receive (0) ng Only г on Re essage from webnage  $\overline{\mathbf{x}}$ urity ID:  $\overline{\mathsf{OK}}$ Cancel
- d. Click **OK** to confirm the Multi-Select Amend action [\(Figure](#page-2-0) 5).

<span id="page-2-0"></span>*Figure 5 Confirm Multi-Select*

If the latest status in the CTM service is Matched, the result in the Connect service will be the trades reflecting a Matched status. [\(Figure](#page-2-1) 6).

| <b>Settlements</b><br><b>Notifications</b><br><b>Administration</b><br>Trades<br>Pass-Throughs<br>Confirms<br><b>Sweeper Status</b><br><b>Org Services</b> |                                                                                                    |  |            |                       |              |                      |  |                                   |                                        |                      |                           |                                        |                                                      |                                        |                           |                |                                        |
|----------------------------------------------------------------------------------------------------|----------------------------------------------------------------------------------------------------|--|------------|-----------------------|--------------|----------------------|--|-----------------------------------|----------------------------------------|----------------------|---------------------------|----------------------------------------|------------------------------------------------------|----------------------------------------|---------------------------|----------------|----------------------------------------|
|                                                                                                    | Settle Inst Compare<br>Export<br><b>Trade Explorer</b><br>Print<br>Concel<br>Unbook Sweep<br>View Detail<br>View Settlement<br>View History<br>Note<br>Amend<br>Book<br>_ |  |            |                       |              |                      |  |                                   |                                        |                      |                           |                                        |                                                      |                                        |                           |                |                                        |
|                                                                                                    | را^ا<br>$\blacktriangledown$ Trades                                                                                                    |  | Select All |                       | Deselect All |                      |  |                                   |                                        |                      |                           |                                        |                                                      |                                        |                           |                |                                        |
|                                                                                                    | <b>FIG</b> Trade Instructions (0)                                                                                                    |  |            |                       |              |                      |  |                                   |                                        |                      | $1 - 2$ of 2              |                                        |                                                      |                                        |                           |                |                                        |
|                                                                                                    | Current Instructions (0)<br>TI Disqualified (0)<br>$\Box$ Trade Receive (0)                                                                                               |  | I/F        | Match<br>Source Swept |              | Trade<br><b>Date</b> |  | Side Security ID                  | <b>Numbering</b><br><b>Agency Code</b> | Price                | <b>Traded</b><br>Currency | <b>Quantity of the</b><br><b>Block</b> | <b>Broker</b><br>Inst.<br><b>Name</b><br><b>Type</b> | <b>Institution</b><br><b>Reference</b> | <b>Settlement</b><br>Date | Reject<br>Flag | <b>Total</b><br>Trade<br><b>Errors</b> |
|                                                                                                    | Received (0)<br>$D$ Drafts $(0)$                                                                                                    |  |            | ctm                   |              |                      |  | 08/13/2018 SELL DK0010274423 ISIN |                                        | 111.000.00000000 MYR |                           | 111.000.0000 COMM                      |                                                      | 180813155824                           | 08/13/2018                |                | $\Omega$                               |
|                                                                                                    | Ready STP (0)<br>Ready Manual (0)                                                                                                    |  |            | ctm                   |              |                      |  | 08/13/2018 SELL DK0010274423 ISIN |                                        | 111.020.00000000 MYR |                           | 111.020.0000 COMM                      |                                                      | 180813155934                           | 08/13/2018                |                |                                        |
|                                                                                                    | Thromplete (0)<br>Repair (0)<br>Alleged (0)                                                                                                    |  |            |                       |              |                      |  |                                   |                                        |                      |                           |                                        |                                                      |                                        |                           |                |                                        |
|                                                                                                    | Trade Process (4)<br>Pending Match (0)<br>Block Unmatched (1)                                                                                                    |  |            |                       |              |                      |  |                                   |                                        |                      |                           |                                        |                                                      |                                        |                           |                |                                        |
|                                                                                                    | Block Mismatched (1)<br><b>278 Block Matched (2)</b>                                                                                                    |  |            |                       |              |                      |  |                                   |                                        |                      |                           |                                        |                                                      |                                        |                           |                |                                        |

<span id="page-2-1"></span>*Figure 6 Matched Status in the Connect Service*

### **Note**

If a trade was already swept and there have been changes made to the trade before Amending, a new Outbound ISF (SWIFT) will be generated. If there are no changes on the trade, no additional Outbound ISF will be sent, the trade status will be updated and continue forward in the workflow. Amended trades will be "in flight" until the update is processed and the trades move to the Complete mailbox. [\(Figure](#page-2-2) 7).

<span id="page-2-2"></span>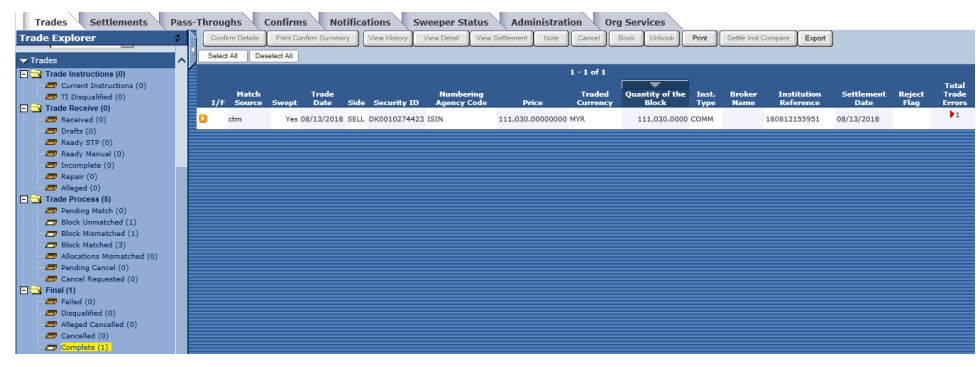

*Figure 7 Previously Swept Trades*

- 2. **Update a trade to the latest Mismatched Status from the CTM service** [Single Trade].
	- a. Select the appropriate mailbox on the Connect user interface: **Block Unmatched / Block Mismatched / Block Matched / Allocations Mismatched**.
	- b. Select any desired allocation and click **Amend** [\(Figure](#page-3-0) 8).

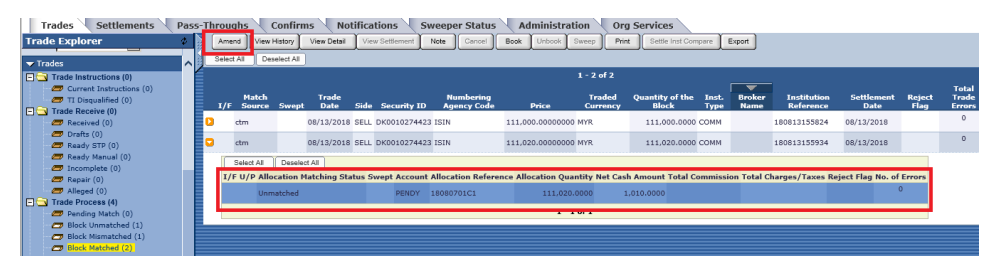

<span id="page-3-0"></span>*Figure 8 Amend Allocation*

c. Add a **Comment** in the **Secondary Allocation Data** section [\(Figure](#page-3-1) 9) and press **Save and Exit** [\(Figure](#page-3-2) 10).

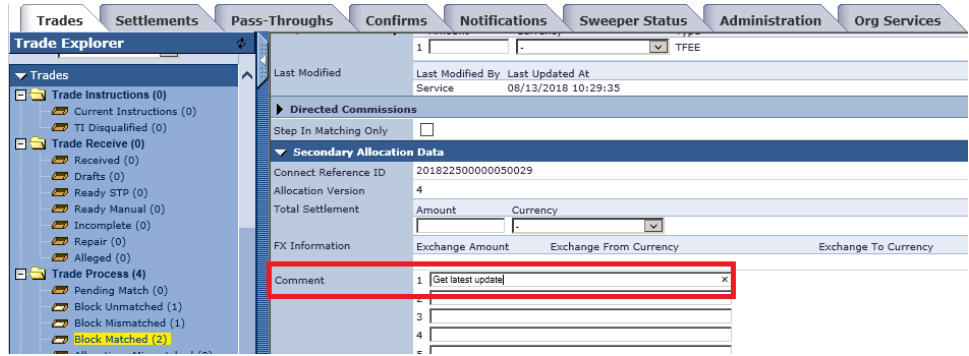

<span id="page-3-1"></span>*Figure 9 Add Comment*

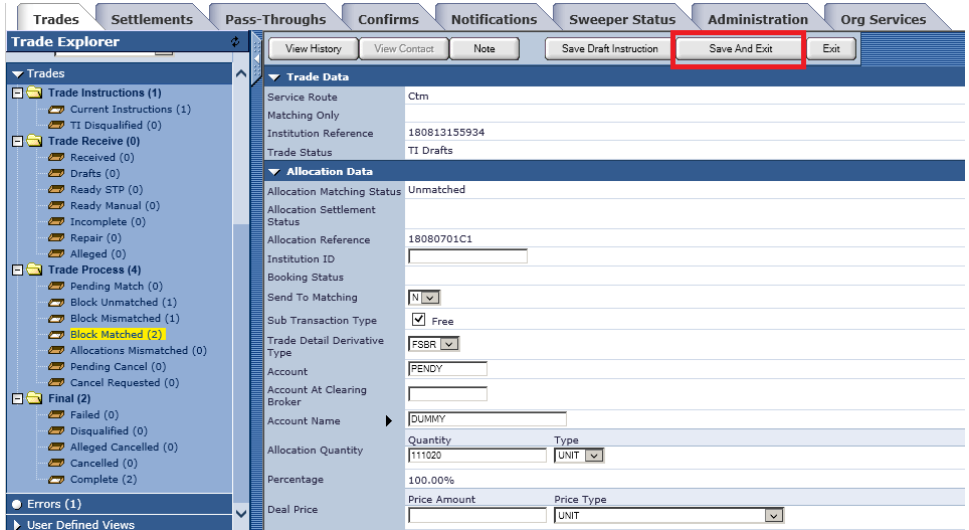

<span id="page-3-2"></span>*Figure 10 Save and Exit*

### d. Click **Submit** ([Figure](#page-4-0) 11).

| <b>Settlements</b><br><b>Trades</b>                                                                          | Pass-Throughs<br><b>Confirms</b>                               | <b>Notifications</b><br><b>Administration</b><br><b>Org Services</b><br><b>Sweeper Status</b> |
|----------------------------------------------------------------------------------------------------|----------------------------------------------------------------|-----------------------------------------------------------------------------------------------|
| <b>Trade Explorer</b>                                                                                        | Φ<br>Submit                                                    | Exit<br>Save Draft Instruction                                                                |
| $\blacktriangledown$ Trades                                                                                  | $\sim$<br><b>v</b> Block Data                                  |                                                                                               |
| $\Box$ Trade Instructions (0)<br>Current Instructions (0)<br>TI Disqualified (0)<br>$\Box$ Trade Receive (0) | Service Route<br>Matching Only<br><b>Institution Reference</b> | $\overline{\phantom{0}}$                                                                      |
| Received (0)<br>$D$ Drafts (0)<br>Ready STP (0)                                                              | <b>Trade Status</b><br>Inst. Type<br><b>Security ID</b>        | ▽<br>Numbering Agency Code Country Code<br>Security ID                                        |
| Ready Manual (0)<br>Thromplete (0)<br>$\Box$ Repair (0)<br>Alleged (0)                                       |                                                                | $1.$ $\Gamma$<br>$\checkmark$<br>2.<br>$\checkmark$<br>3.1<br>$\vee$                          |
| $\Box$ Trade Process (5)<br>Pending Match (0)                                                                | <b>Security</b><br><b>Description</b>                          |                                                                                               |
| Block Unmatched (5)                                                                                          | Originator Party                                               | Type Value                                                                                    |

<span id="page-4-0"></span>*Figure 11 Submit*

If the latest status in the CTM service is **Mismatched**, the result in the Connect service will be the trades reflecting a Allocations Mismatched status [\(Figure](#page-4-1) 12).

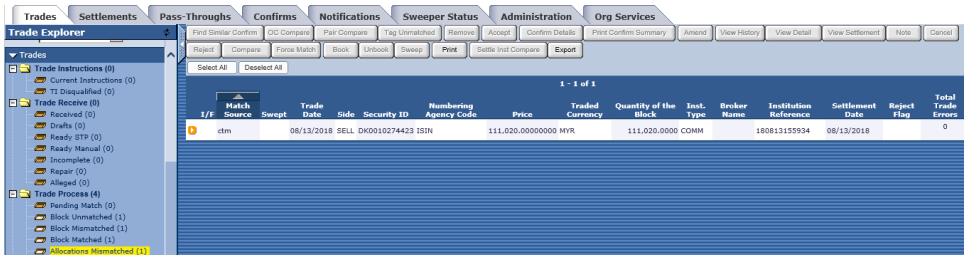

<span id="page-4-1"></span>*Figure 12 Result of Mismatches*

#### **Note**

If a trade was already swept and there have been changes made to the trade before Amending, a new Outbound ISF (SWIFT) will be generated. If there are no changes on the trade, no additional Outbound ISF will be sent, the trade status will be updated and continue forward in the workflow. Amended trades will be "in flight" until the update is processed and the trade moves to the **Allocations Mismatched** mailbox.

### **System Infrastructure and Performance Improvements**

This release includes many non-client facing and other enhancements to the Connect service. To remain compliant with various internal audit requirements and compliance guidelines, this release also includes improvements and upgrades to infrastructure and to overall efficiency.

### **Related Documents and Training**

For related documents and training in the DTCC Learning Center, go to:

- **[Institutional](https://dtcclearning.com/products-and-services/menu-institutional-trade-matching/menu-connect.html) Trade Processing**  $\rightarrow$  **Connect**
- **[Institutional](https://dtcclearning.com/products-and-services/menu-institutional-trade-matching/menu-ctm.html) Trade Processing**  $\rightarrow$  **CTM**
- [Institutional](https://www.dtcclearning.com/products-and-services/menu-institutional-trade-matching/menu-oasys.html) Trade Processing  $\rightarrow$  OASYS
- **[Institutional](https://www.dtcclearning.com/products-and-services/menu-institutional-trade-matching/menu-tsid.html) Trade Processing**  $\rightarrow$  **TradeSuite ID**

# **Questions?**

The DTCC Client Center provides general assistance and technical help. Visit [www.dtcc.com/client-center](http://www.dtcc.com/client-center) to:

- Enter a service request or check the status of an existing service request
- Search the knowledge base
- Obtain contact information

### **Copyright © 2019 DTCC. All rights reserved**.

This work (including, without limitation, all text, images, logos, compilation and design) is proprietary and protected by copyright, and is for the exclusive use of users authorized by DTCC. If this work is received from DTCC in any electronic medium, authorized users of this work are granted a limited, non-exclusive, nontransferable, non-sublicensable and freely revocable license to make reproductions and transmissions necessary for downloading and storage of this work on the users' computers and to print one or more paper copies from the electronic version for their own use. Other than to this limited extent, no part of this work (including any paper copies thereof or print versions thereof) may be printed, copied, altered, modified, posted, reproduced, displayed, published, sold, licensed, used or distributed (including by transmission) in any form or by any means, or stored in any information storage and retrieval system, without DTCC's prior written permission.

All product or service names are the property of their respective owners.

### **Disclosure**

The services described herein are provided under the "DTCC" brand name by certain affiliates of The Depository Trust & Clearing Corporation ("DTCC"). DTCC itself does not provide such services. Each of these affiliates is a separate legal entity, subject to the laws and regulations of the particular country or countries in which such entity operates. Please see [www.dtcc.com](http://www.dtcc.com/) for more information on DTCC, its affiliates and the services they offer.

> **Publication Date: January 14, 2019 Publication Code**: CON106 **Service**: Connect **Title**: Product Release Information: 2019 Q1 RC2

# **FOR MORE INFORMATION**

 $\blacksquare$ 

Email DTCC Learning at: [DTCCLearning@dtcc.com](mailto:DTCCLearning@dtcc.com)

or visit us on the web at: www.dtcclearning.com